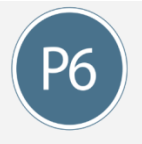

# What's New

New Features in Primavera P6 EPPM 17

# *<u>z* Spotlight</u>

**P6 17 continues the process of removing Java-based applets from the application in exchange for pages written in HTML5.** The HTML-based pages load faster and do not require additional plug-ins. The Standard (HTML-based) pages generally offer the same functionality as the Classic (Java-based) pages, though some pages have been redesigned. Common elements of new HTML pages are documented below, using the Activities page as an example.

 $\triangleright$  Watch a *video* demonstrating this feature.

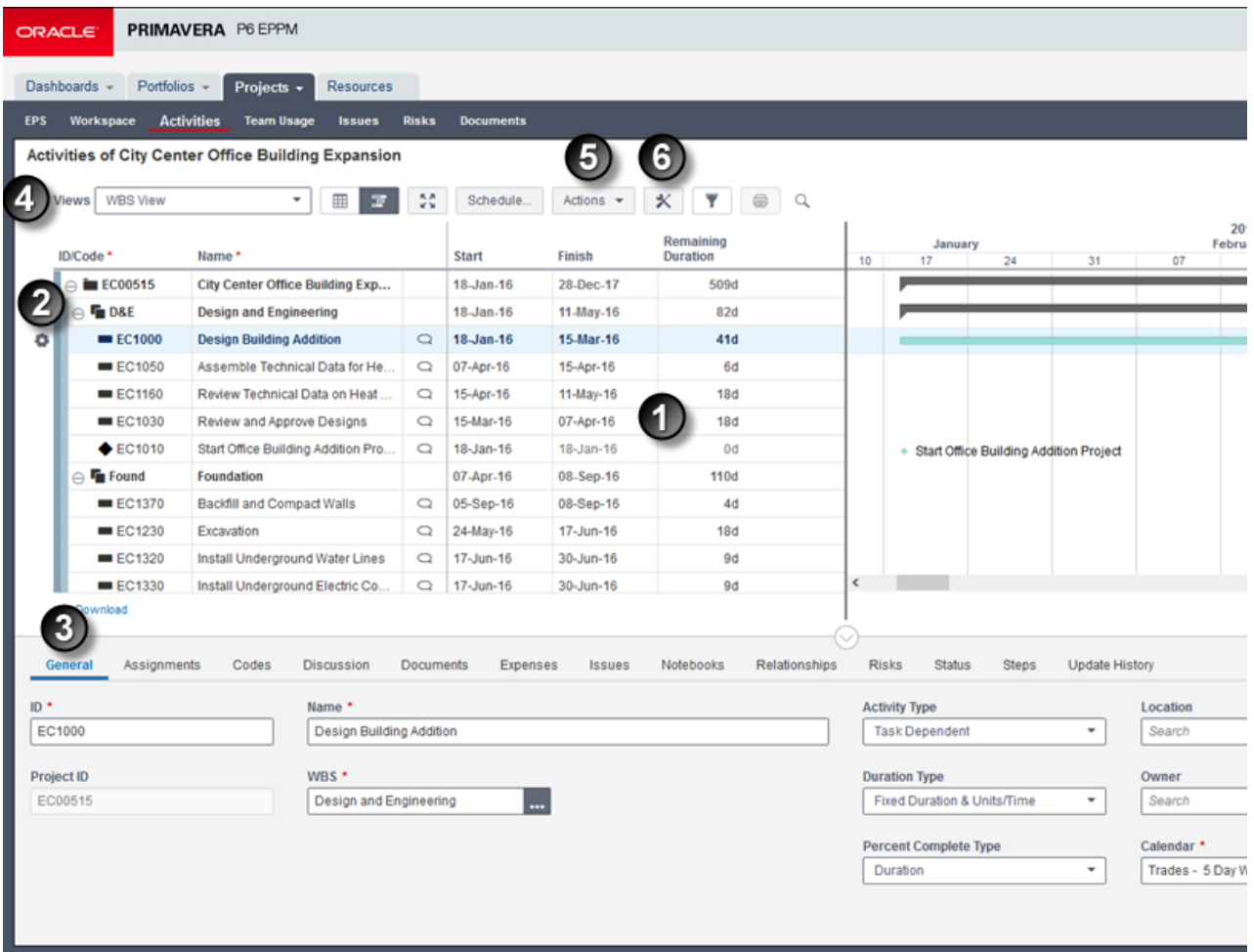

**1:** Use the Grid to add, edit, and view items on the page, such as resources.

**2:** Select or hover over an item, and the Row Actions menu becomes available with functions that can

be performed on that item. For example, use the menu to cut, copy and paste resources.

**3:** Use Detail Windows to view and edit the properties of the selected item in the grid.

**4:** The Toolbar contains various buttons and menus. Features common to many pages include Print and view Full Screen.

**5:** The Toolbar often contains an Actions menu that offers various functions for the page. For example, on the Resource Administration page, the menu contains options to import from Microsoft Excel.

**6:** Many pages also contain an option to Customize View**.** Use this to access the column, filter, grouping and other settings that affect the appearance of the page.

#### **The following HTML5 page enhancements are added in P6 17.12:**

- Start and finish date options are added to the Spreadsheet view for both Assignments pages. Set the start and finish dates to use a date, plus or minus a number of days, weeks, etc.
- Options to filter by WBS are added to both Assignments pages.
- Options to group by Owner added to the Activities page, and both Assignments pages.

#### **The following HTML5 page enhancement is added in P6 17.11:**

EPS and WBS values can now be updated directly in the grouping bands of the Projects and Activities pages.

## **The following HTML5 page enhancement is added in P6 17.10:**

Customize the activity box in the Standard View of the Activity Network.

#### **The following pages are updated to HTML5 in P6 17.7:**

- Activity Network (including Trace Logic)
- Print and Print Preview (available as Save to PDF)
- Document Viewer

#### **The following HTML5 page is added in P6 17.6:**

Assignments page, which includes resource allocation analysis, in the Projects section.

## **The following page is updated to HTML5 in P6 17.5:**

Capacity Planning (note that scenarios are not available in the new Standard View)

P6 17.5 also includes the following HTML page enhancement:

 Import/Export views from the Activities page. Classic and Standard views can be exported, and then imported as Standard user views.

## **The following pages are updated to HTML5 in P6 17.4:**

- Manage Portfolios
- Open Portfolios

P6 17.4 also includes the following HTML page enhancements:

- Add WBS nodes, including their activities, on the Activities page.
- Add columns for Project, WBS, and Activity UDFs on the Resource Assignments page.

#### **The following pages were updated to HTML5 in P6 17.3:**

- View Calendar: EPS, Activites, Resource Assignments, and Resource Administration pages.
- Dashboards: My Issues Portlet.
- New Administration tab.

## **The following pages were updated to HTML5 in P6 17.2:**

- Global and Project Scheduled Services. These have also been streamlined into a single page, available from the Administer menu.
- Dashboards: Customize Dashboard Pickers, My Calendar Portlet.
- Status Updates: This page has been added to the new Approvals section, along with the Timesheets approval page.
- My Preferences.

P6 17.2 also includes the following HTML page enhancements:

- The Resource Assignments page supports multiple views.
- The EPS page includes Global Search & Replace.

## **The following pages were updated to HTML5 in P6 17.1:**

- User Interface Views.
- Update Existing Users from LDAP.

P6 17.1 also includes the the following HTML page enhancements:

- Duration and project UDF values roll up -- for example to the EPS or WBS level.
- Move Left/Right options are available, to reposition an item in the WBS, EPS or other hierarchy.
- Interval-based grouping has been added.

## **Features introduced in 17.12**

- Import the Owner field with Primavera XML files if the destination database includes the same users as the originating database.
- Options are added to Team Member Web preferences, allowing you to display WBS ID and Name on the My Tasks and Timesheets pages.

## **Feature introduced in 17.9**

**Zoom to Fit** is added for the Activity Network and Trace Logic on the Activities page.

## **Feature introduced in 17.8**

**New code display setting.** On the General page in Application Settings, you can now control whether names or descriptions are displayed for project, activity, and other codes.

# **Features introduced in 17.6**

# *<sup>m*</sup> Spotlight

**Enter Prime Sync credentials on the new Prime page in Application Settings.** In previous versions it was necessary to enter these credentials in a Prime Sync configuration file.

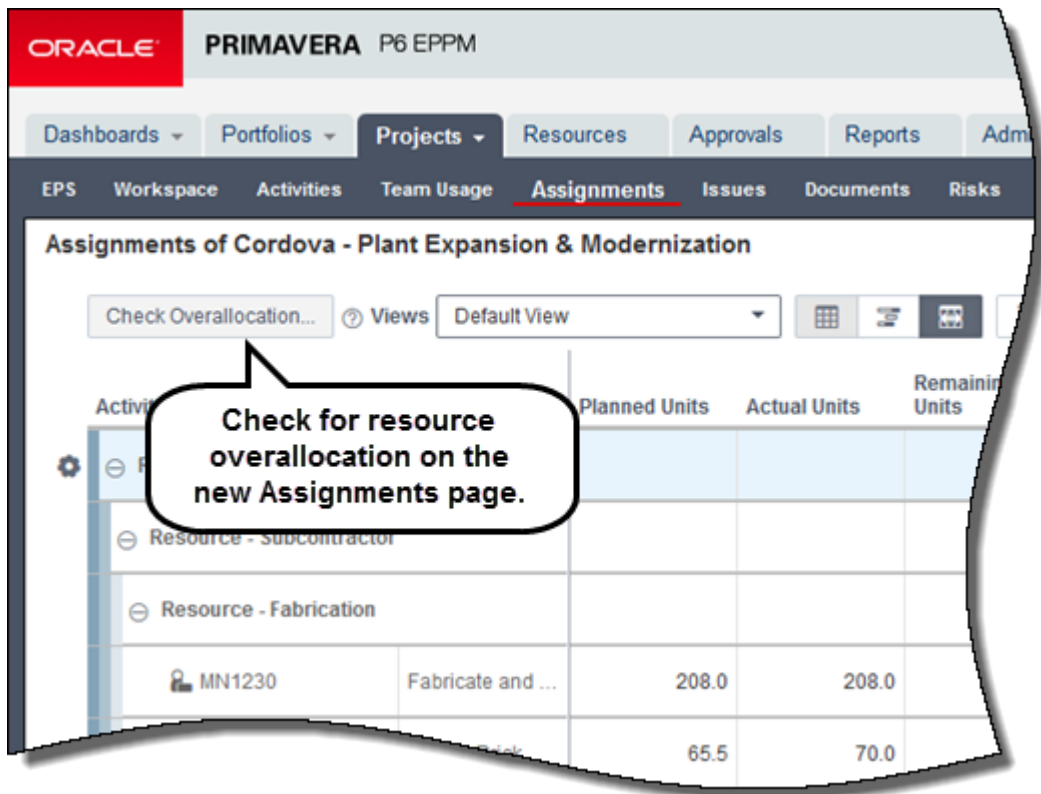

## $\triangle$  Other Enhancements

**P6 Mobile includes the following enhancements:**

- Update activities for other resources. Activity records now include an Assignments link to status assignments for resources who do not have access to P6 (Android and iOS).
- Improved About page with version of Team Member server (Android only).
- Date format is now determined by user preferences in P6 (Android only).

**Direct XML file download for Primavera Virtual Desktop.** When exporting an XML file from P6 Professional in a Primavera Virtual Desktop environment, the file can now be downloaded directly, avoiding browser-related issues.

## **Features introduced in 17.4**

# *<u>is*</u> Spotlight

**Date and time are now displayed using your local time zone on the Scheduled Services and View Service Status pages.** This feature allows you to accurately schedule, troubleshoot, and view the status of your services. And it is particularly helpful in a cloud environment, where the P6 server is on a different time zone than your local workstation.

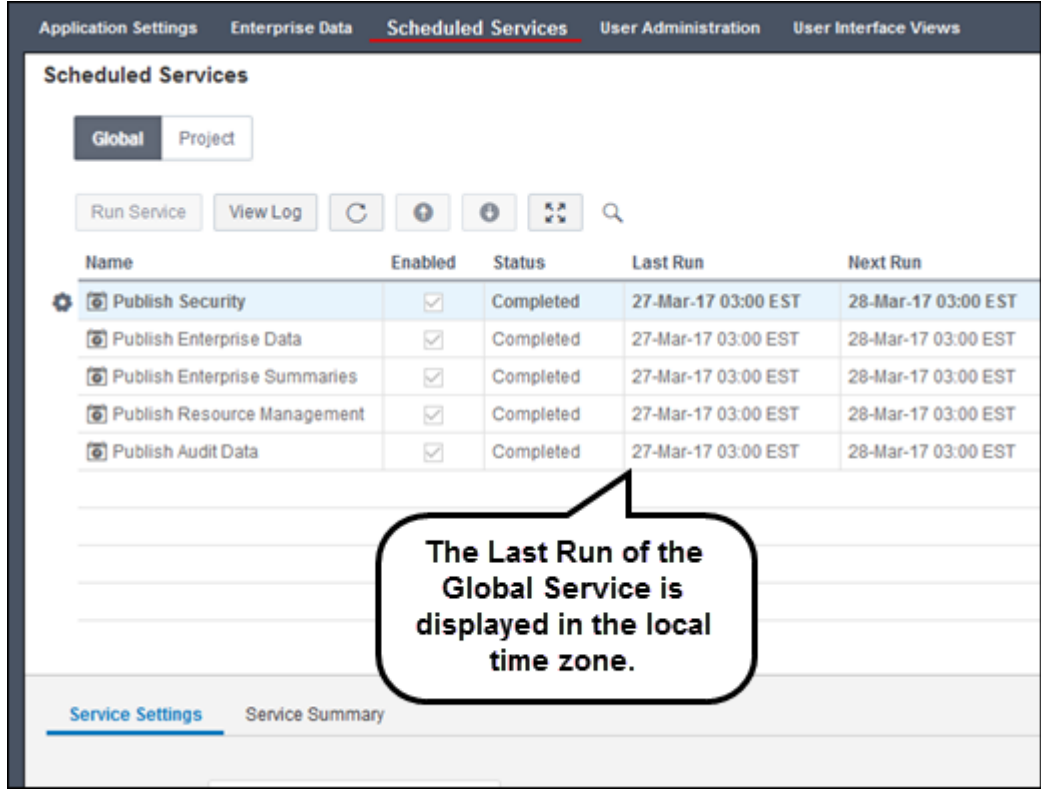

# $\mathcal{\mathcal{E}}$  Key Changes

**Tasks are renamed activities in Team Member and P6 mobile apps.**

# **C**ther Enhancements

**The EPS page now contains an option to Delete Published Data for a project.** This is useful for projects that you wish to retain, but no longer require published reporting data.

# **Features introduced in 17.3**

# *<u>is*</u> Spotlight

**Check out P6 Professional project to your local SQLite database.** This database is embedded with P6 Professional and does not require any additional installation or setup. Check out a project and work on it from your local database. This may lead to improved performance for data-intensive projects. You can also work on the project when not connected to the Cloud. When your work is complete, check the project back in and your changes will be written to the Cloud.

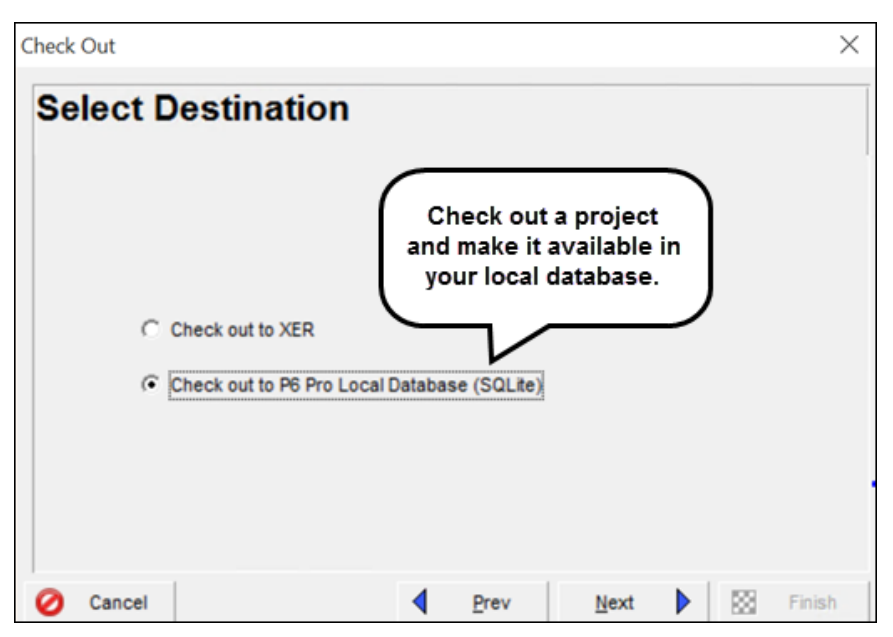

 $\triangleright$  Watch [a video](https://youtu.be/pklutuWlhys) demonstrating this feature

## **Cther Enhancements**

**P6 Mobile includes the following enhancements for Andriod devices.**

- Ability to work offline. If you lose connectivity, you can continue working in P6, and your changes will be synchronized when connectivity is restored.
- Reminders for timesheets and task start and end dates.
- Audio and video attachments for tasks. Record short audio and video clips and attach them to tasks, to communicate supporting information to team members.

**Limit users to only HTML pages by disabling applets.** This can be useful for preventing users from encountering Java-related issues. An applet setting in Application Settings affects all users. A setting for

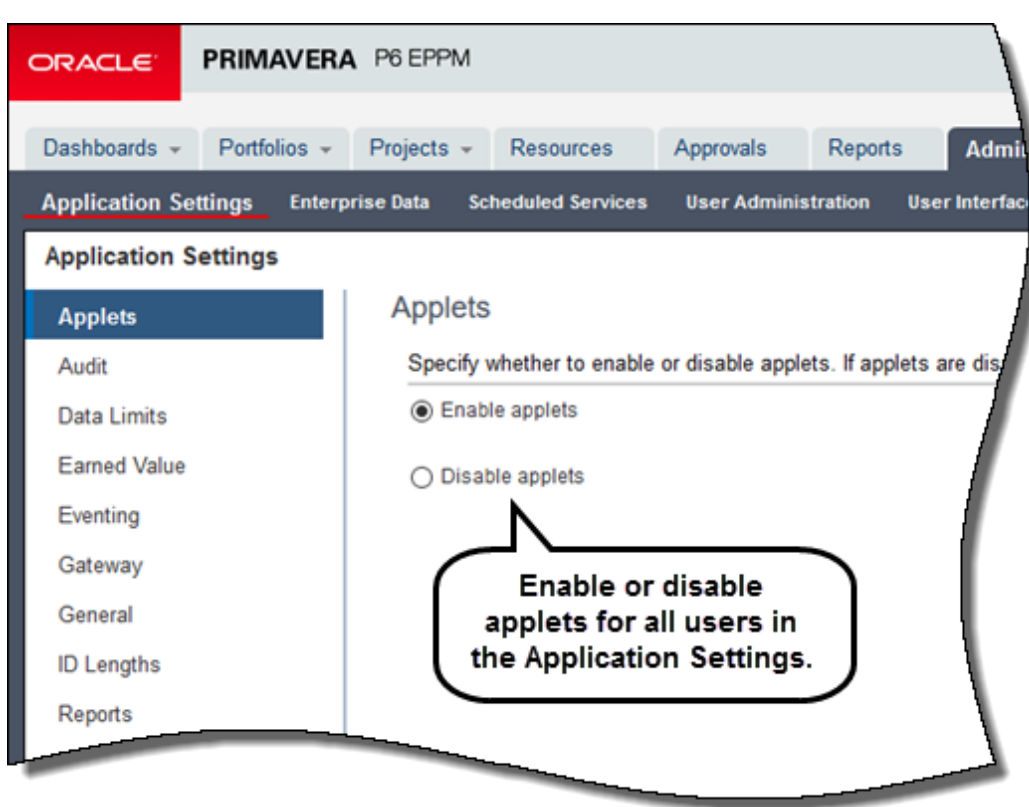

User Interface Views allows you to assign different access to different users.

## **Legal Notices**

#### Oracle Primavera P6 What's New

Copyright © 1998, 2017, Oracle and/or its affiliates. All rights reserved.

Oracle and Java are registered trademarks of Oracle and/or its affiliates. Other names may be trademarks of their respective owners.

This software and related documentation are provided under a license agreement containing restrictions on use and disclosure and are protected by intellectual property laws. Except as expressly permitted in your license agreement or allowed by law, you may not use, copy, reproduce, translate, broadcast, modify, license, transmit, distribute, exhibit, perform, publish or display any part, in any form, or by any means. Reverse engineering, disassembly, or decompilation of this software, unless required by law for interoperability, is prohibited.

The information contained herein is subject to change without notice and is not warranted to be error-free. If you find any errors, please report them to us in writing.

If this is software or related documentation that is delivered to the U.S. Government or anyone licensing it on behalf of the U.S. Government, the following notice is applicable:

U.S. GOVERNMENT END USERS: Oracle programs, including any operating system, integrated software, any programs installed on the hardware, and/or documentation, delivered to U.S. Government end users are "commercial computer software" pursuant to the applicable Federal Acquisition Regulation and agency-specific supplemental regulations. As such, use, duplication, disclosure, modification, and adaptation of the programs, including any operating system, integrated software, any programs installed on the hardware, and/or documentation, shall be subject to license terms and license restrictions applicable to the programs. No other rights are granted to the U.S. Government.

This software or hardware is developed for general use in a variety of information management applications. It is not developed or intended for use in any inherently dangerous applications, including applications that may create a risk of personal injury. If you use this software or hardware in dangerous applications, then you shall be responsible to take all appropriate failsafe, backup, redundancy, and other measures to ensure its safe use. Oracle Corporation and its affiliates disclaim any liability for any damages caused by use of this software or hardware in dangerous applications.

This software or hardware and documentation may provide access to or information on content, products and services from third-parties. Oracle Corporation and its affiliates are not responsible for and expressly disclaim all warranties of any kind with respect to third-party content, products, and services. Oracle Corporation and its affiliates will not be responsible for any loss, costs, or damages incurred due to your access to or use of third-party content, products, or services.